## De Teams-app installeren op je laptop

Ga naar office en log daar in. Dit kan via de Arkelstein website

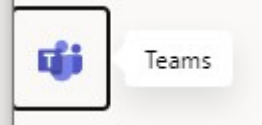

Klik daarna op Teams

Teams zal je nu vragen: wil je De Windows-app downloaden.

Klik op die knop

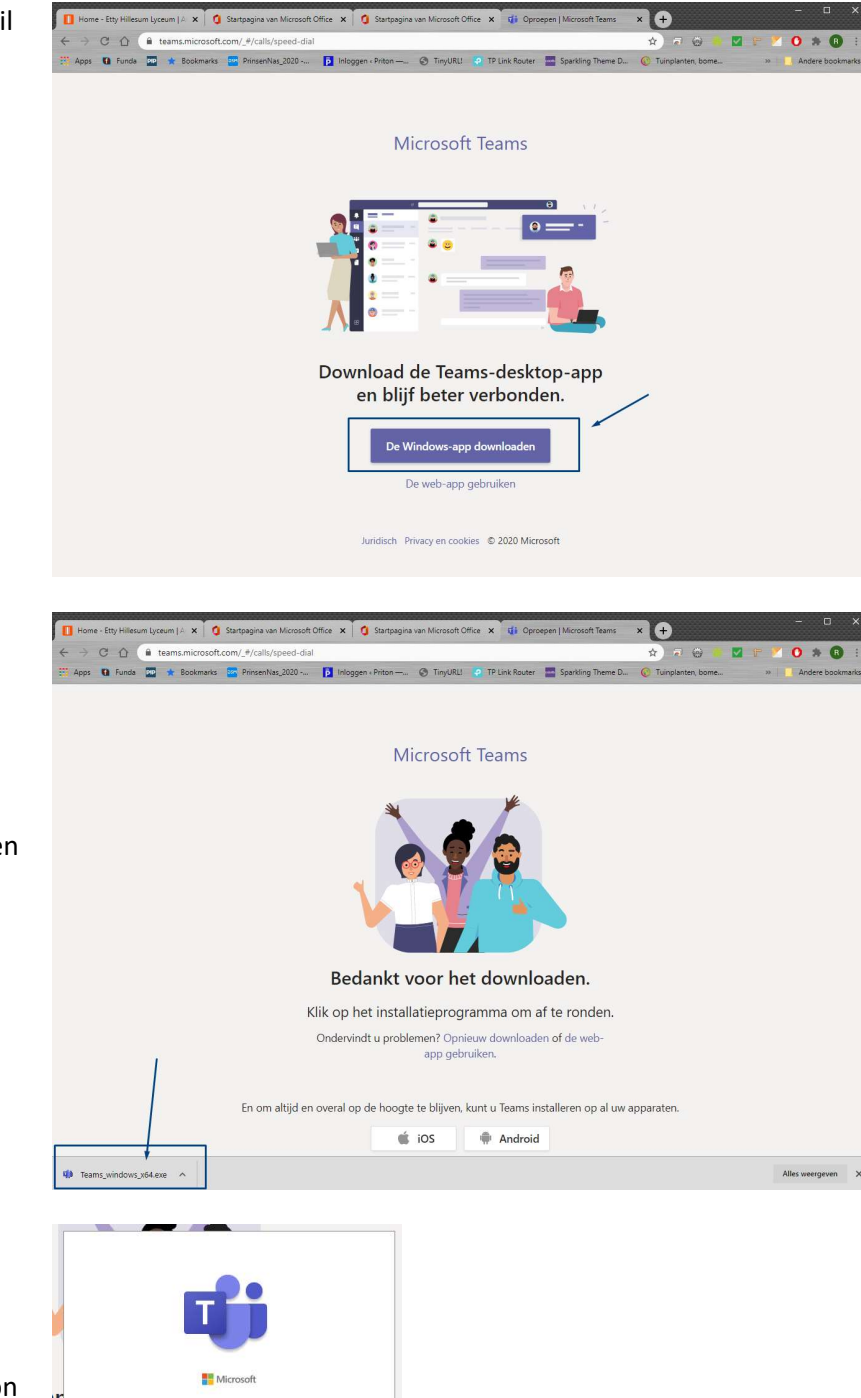

Het volgende scherm opent zich.

Als de download klaar is, kun je de app installeren door onderaan op de download te dubbelklikken

Teams wordt nu geïnstalleerd.

Het kan zijn dat er een foutmelding komt, gewoon doorgaan. Het programma wordt wel geïnstalleerd

## Manier 2

Je kunt Teams ook op je mobiel of tablet downloaden.

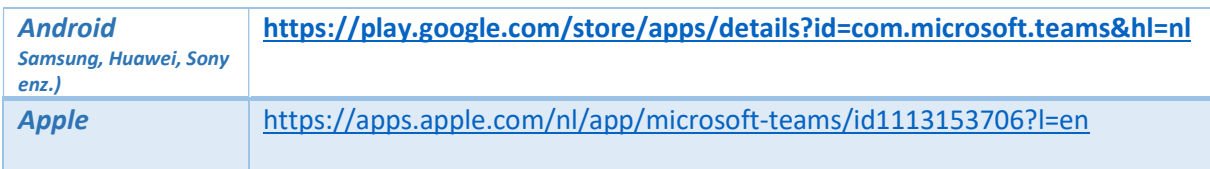

Na het installeren open je de app en log je in met je mailadres van school en je wachtwoord. Dit is bekend bij je of je hebt het van je mentor gekregen.